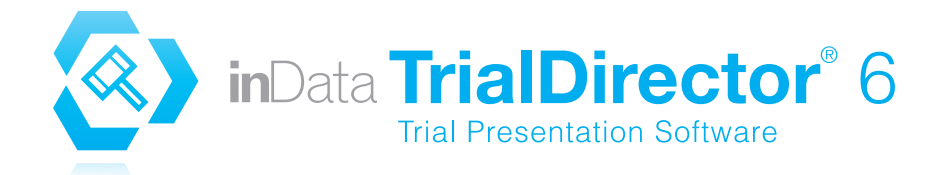

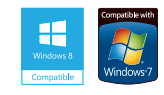

 $\mathsf{in} \mathbb{D}$ a

# SIMPLIFYING TRIAL PREP. HELPING JURORS UNDERSTAND AND REMEMBER.

Thousands of legal professionals use TrialDirector to easily organize, prepare and present key evidence to capture the jury's attention and increase comprehension and retention. Here's why.

#### Presentation

TrialDirector's sleek, dynamic display offers an unparalleled juror experience. To focus jury attention, you can "tear out" and magnify portions of documents, present exhibits side-by-side, play a video deposition clip with scrolling text, and much more. Optional themes and effects also allow you to customize the look and feel to promote maximum attention and memory.

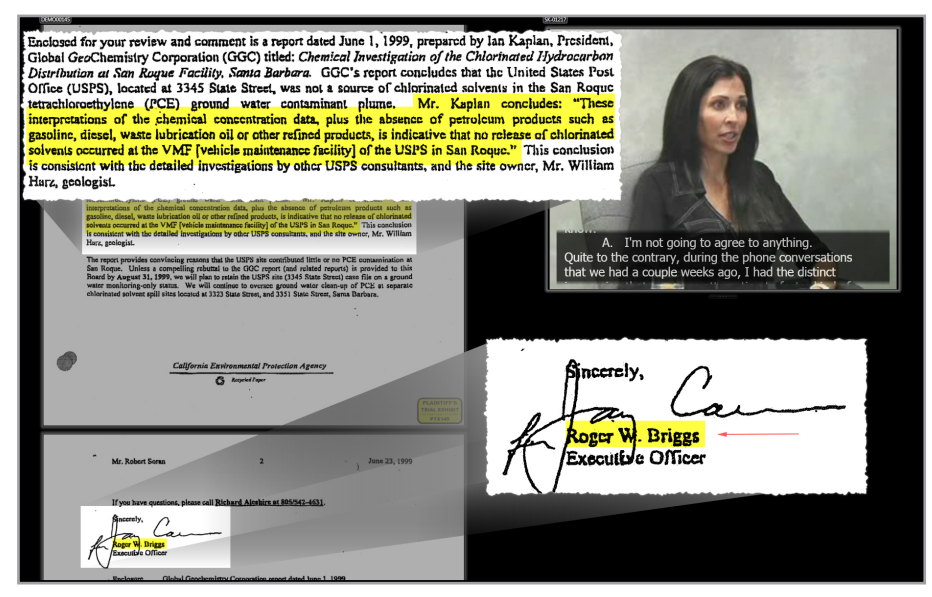

The Presentation Toolbar can be hidden and is designed to give you exceptional flexibility and ease-of-use during trial.

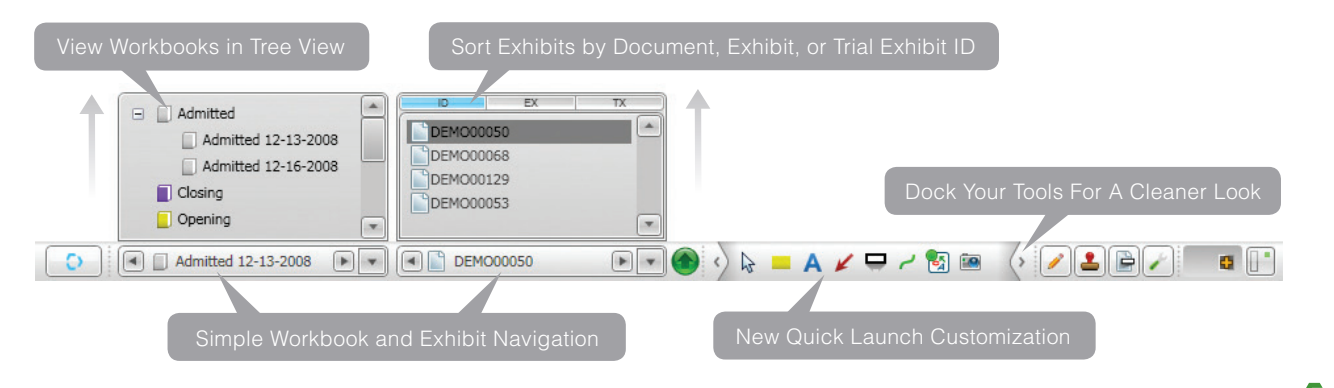

For more information, visit www.trialdirector.com or call us today at 800.828.8292

#### Transcript Management

TrialDirector helps you stay organized and save time working with transcripts. You can save and print searches, issuecode transcripts and print associated digests, view linked exhibits and much more.

#### Video Management

TrialDirector's video management console allows you to:

- View video depositions of witnesses and parties
- Create focused video clips for presentation with the feature-rich Clip Editor
- Synchronize video with transcripts so jurors can view scrolling text during playback
- **Generate designation reports and video clips for** the court
- And much more…

### Document Management

**Current Clip Clip Properties** New... | Open...  $\Box$  Update Identifier: EB-00410 **Clip Segment(s)** Segment Start Time End Time Duration <u>segment</u><br>■ Page 4:10 to 4:17 00:00:02.013 00:00:25.480 00:00:23.467 Page 5:03 to 5:07 00:00:47.643 00:01:00.536 00:00:12.893 Add from: Add | **Example 2** Adjust | X Remove | **B** Segment | FD Play Clip | to  $\vert$ **CURRENT SEGMENT** nt Ending Tin  $|000025400|$  $|00:00:02:013|$  $\blacktriangleright$ H 

**CURRENT CLIP** 

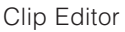

To enhance organization and mobilility, TrialDirector allows users to create witness and trial workbooks, print exhibit/trial exhibit lists and pack up an entire case then unpack it on your laptop for trial.

## TrialDirector for the iPad®

Want to present your prepared case exhibits and video clips from the iPad? You can transfer your case materials to the TrialDirector app and access the same organization, folders and workbooks as originally prepared in TrialDirector.

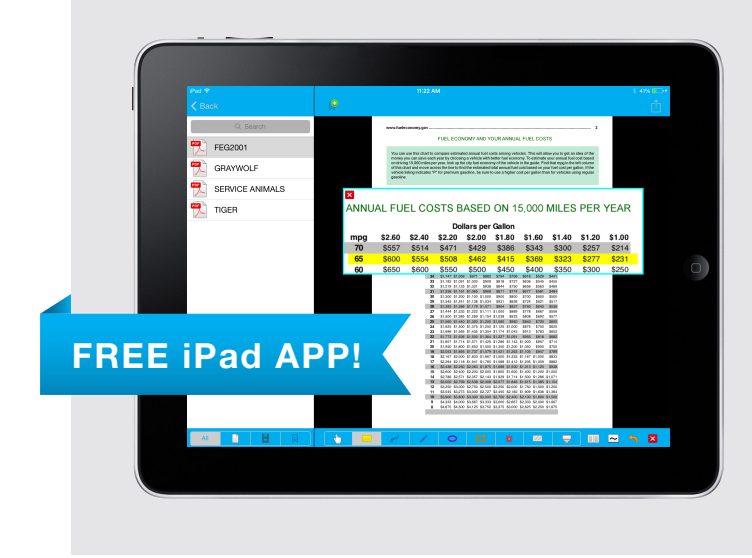

#### Features include:

- Basic presentation and annotation tools such as Call Out, Pen, Highlight and Redaction and White, Laser Pointer and Whiteboard
- Bookmarking of exhibits for quicker access
- Option to present exhibits side-by-side
- Ability to freeze the external display while you prepare the next exhibit
- Wireless presentation using AirPlay Mirroring and AppleTV

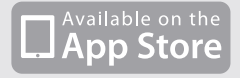

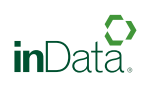